# **Neue Gesellschaft Frankfurter Hefte**

## **Anleitung zur Nutzung der digitalen Ausgabe**

Die Zeitschrift Neue Gesellschaft / Frankfurter Hefte – NG/FH erscheint seit der Ausgabe 4/2014 auch als digitale Ausgaben (E-Paper).

Sie können das E-Paper als Browserversion an PC, Mac und Laptop oder als Mobil-App für Android- oder iOS-Geräte (Smartphones und Tablets) lesen.

Jede digitale Ausgabe der NG/FH können Sie pro Abonnement oder Einzelheftkauf auf drei unterschiedlichen Geräten abrufen, z.B. als App auf Ihrem Smartphone, als App auf einem Tablet-PC oder iPad und als Browser-Variante direkt auf Ihrem PC oder Mac.

Als Abonnent in der digitalen Ausgabe bleiben Ihnen alle im Abonnementzeitraum erschienenen Ausgaben auf Dauer zugänglich.

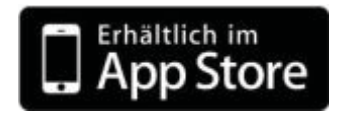

**App-Installation unter iOS**

Die App für iPhone und iPad finden Sie im App Store unter **<https://appsto.re/de/Sz445.i>** Oder geben Sie im Suchfeld *"NG/FH"* ein.

Klicken Sie auf "App installieren".

Öffnen Sie die App und gehen Sie in die rechte Bedienleiste [1], klicken Sie unter Login / Registrierung [2] auf den Button "Registerierung"[3] und melden sich dort mit Ihrer E-Mailadresse und einem selbst gewählten Passwort an.

Die so hinterlegten Anmeldedaten nutzen Sie von dieser ersten Registrierung an zur Anmeldung (Login / Registrierung > Button "Login").

Nach der Registrierung können Sie Ihr Abonnement aktivieren, indem Sie unter "Freischaltcode"[4] den Ihnen zugeschickten Freischaltcode eingeben und danach auf -> "Absenden" drücken.

s. auch Abb. nächste Seite

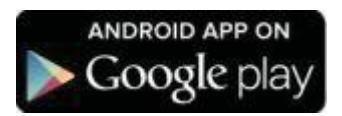

#### **App-Installation unter Android**

Die App für Android-gräte (z.B. Samsung, HTC, LG, Motorola…) finden Sie im Google Play-Store unter **<http://www.fes.de/lnk/oogle>**

Oder geben Sie im Suchfeld *"NG/FH"* ein.

Klicken Sie auf "App installieren".

Öffnen Sie die App und gehen Sie in die rechte Bedienleiste [1], klicken Sie unter Login / Registrierung [2] auf den Button "Registerierung"[3] und melden sich dort mit Ihrer E-Mailadresse und einem selbst gewählten Passwort an.

Die so hinterlegten Anmeldedaten nutzen Sie von dieser ersten Registrierung an zur Anmeldung (Login / Registrierung -> Button "Login").

Nach der Registrierung können Sie Ihr Abonnement aktivieren, indem Sie unter "Freischaltcode"[4] den Ihnen zugeschickten Freischaltcode eingeben und danach auf -> "Absenden" drücken.

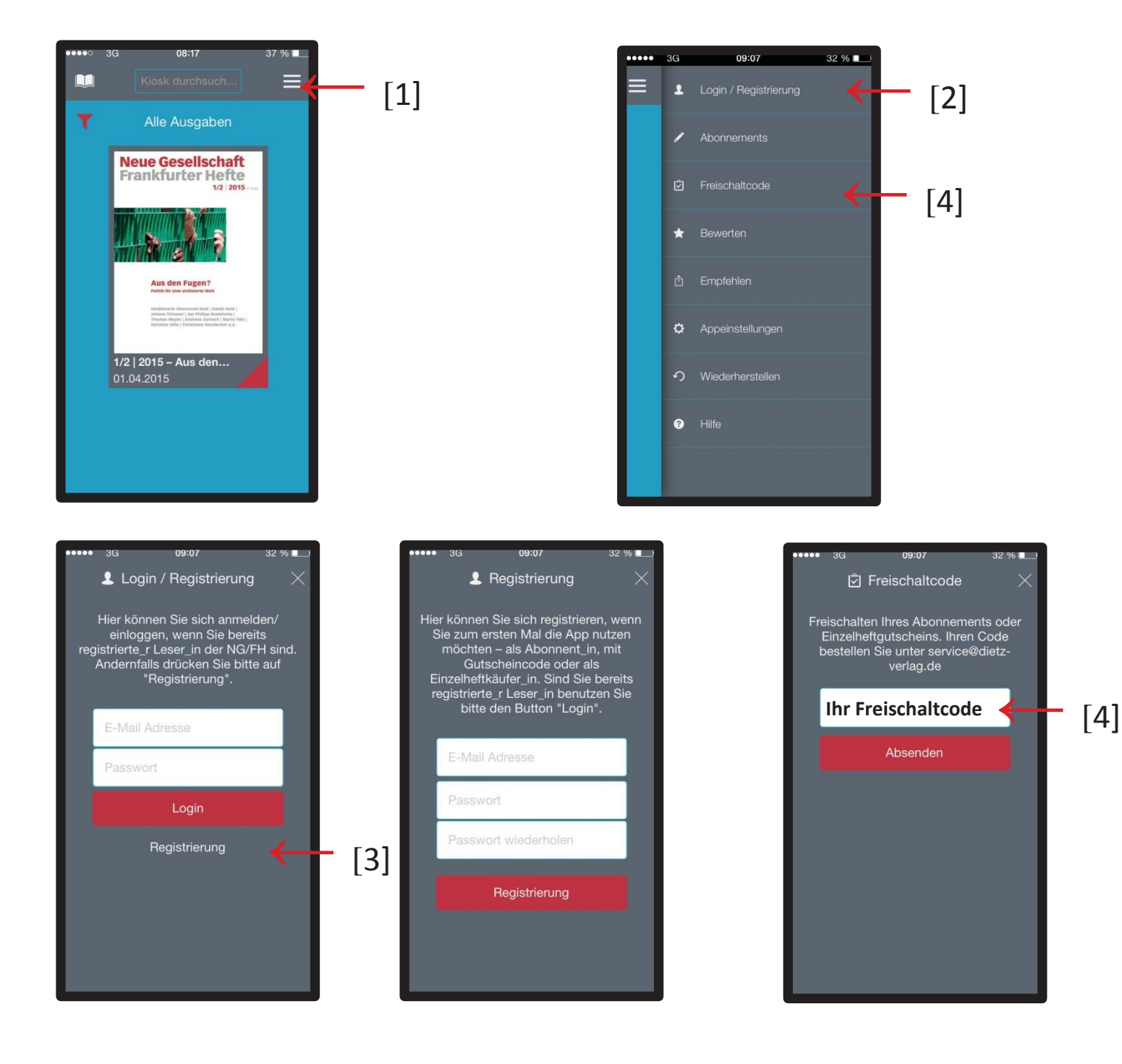

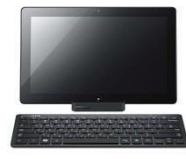

#### **Browserversion**

Um die NG/FH direkt im Browserfenster Ihres PCs, Netbooks oder Laptops zu lesen gehen Sie auf die Webseite des Verlags J.H.W. Dietz Nachf. **<http://dietz-verlag.de/e-paper-lesen.htm>**

Bevor Sie das E-Paper zum ersten Mal online lesen, müssen Sie sich unter Einstellungen (Menüsymbol ≡ oben rechts im Bild) mit Ihrer E-Mailadresse und einem selbst gewählten Passwort registrieren:

Klicken Sie auf Menü ≡ , danach auf REGISTRIERUNG und geben dort Mailadresse und selbstgewähltes Passwort an.

Wenn Sie sich registeriert haben, können Sie im Menü ≡ unter FREISCHALTCODE Ihr Abonnement aktivieren, dazu geben Sie im Feld "Freischaltcode" den Ihnen zugeschickten Freischaltcode ein und klicken den Button "Absenden". Ihr Abonnement wird nach der erstmaligen Aktivierung automatisch erkannt, wenn Sie sich einloggen.

Die bei der Registrierung hinterlegten Anmeldedaten nutzen Sie von dieser ersten Registrierung an zur Anmeldung unter Menü ≡-> LOGIN.

Bei allen Fragen zur digitalen Ausgabe der NG/FH, zur Anwendung im Browser oder zur App wenden Sie sich bitte an

### **[service@dietz-verlag.de](mailto:service@dietz-verlag.de)** oder **Tel. 0228 18 48 77-0**